# **线上活动安排**

为了保障学生顺利参加本次信息学活动,本着诚信、严谨、公正的原则制定 了符合 "流程明确、过程可控、结果可溯"的流程,请学生做好准备,仔细阅读 以下活动须知。

## **一、活动前准备**

1、设备调试:学生需要准备好一台能够连接互联网的电脑,并确保网络连接稳定, 避免出现断网等问题,配置要求如下:

操作平台:win7 及以上

C++编辑器:Dev-C++等编辑器(提高组学生)(普及组没有编程题不用准备)

2、环境准备:

(1)提前准备一个安静、独立的房间;保证活动过程中无他人干扰。

(2)提前确认摆放电脑的桌子上没有与考试无关的物品、书籍或资料。

(3)监考环境准备

a.准备一部手机或平板电脑或笔记本电脑,专门作为监考设备,要求连网且摄像头 可以正常使用;

b. 按照测试证明中"附加信息"一栏的腾讯会议号,进入腾讯会议,开启摄像头, 开启麦克风。

c.摄像头放置在学生座位后方 45 度角位置,以能拍摄学生侧背影、电脑屏幕全景 为准。

示范图:

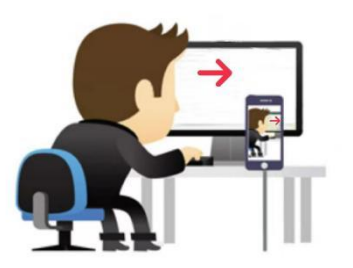

d.提前修改好腾讯会议参会名称为"测试编号-学校-姓名", 以便监考老师核对学 生信息。

例:0102-某某小学-赵某某

3、登录及熟悉环境:

(1)3 月 13 日-14 日,请家长按照《线上平台操作指南》的步骤,协助学生完 成信息确认(姓名、学校、组别、腾讯会议码),并熟悉平台环境。

(2)3 月 13 日-14 日期间,学生按照《线上平台操作指南》,通过模拟题目作答, 提前熟悉不同题型的答题操作过程。

(3)3 月 15 日模拟题目将下线,以保障平台稳定。

4、了解平台规则和活动要求:登录平台后,在对应组别的活动介绍中,仔细阅读 相关要求,了解时间限制、题目类型、提交方式等重要信息。

5、务必提前登录及熟悉平台环境,遇到问题及时联系相关老师,以确保活动当天 顺利完成任务。16 日当天不解答平台相关问题咨询,技术人员将全力保障平台运 行。

## **二、活动开始**

1、登录平台: 学生在活动开始前 15-20 分钟, 登录平台, 进入导航栏 "测试"项 目中。

2、打开监考环境:

(1)学生在活动开始前 15-20 分钟,使用测试证明中的"腾讯会议码"进入会议; (2)进入会议第一时间,务必修改腾讯会议中参会名称为"测试编号-学校-姓名"; 以便核实考生身份。

例如:0102-某某小学-李某某

(3)开启摄像头,开启麦克风。摄像头放置在学生座位后方 45 度角位置,以能

拍摄学生侧背影、电脑屏幕全景为准。

(4)活动过程中,不能有考生以外的其他人进入摄像范围;不能有其他人声音出 现在摄像视频中。

3、选择对应组别题目作答:活动开始时,学生选择自己报名组别题目开始作答。

4、答题规范:学生需要按照要求讲行答题,规范编程代码的格式。

5、提交规范:学生完成答题后,需要在规定时间内完成提交。

## **三、 活动结束**

1、活动结束, 学生需退出平台。

2、活动结束后,可登录平台查询成绩。

#### **四、 活动注意事项**

1、电子设备:考试开始后,除了用于活动的电脑外,学生不得使用其他电子设备, 如手机、平板等。

2、活动过程中,不能有考生以外的其他人进入摄像范围;不能有其他人声音出现 在摄像视频中。

3、1 个账号同时只能 1 个终端登录。

4、若出现学生回答的题目与报名组别不一致的情况,则成绩作废。

5、在活动过程中,学生需要严格遵守各项规则,不得作弊,一旦发现作弊行为, 取消成绩,不予录取。

6、报名参加此次东城区青少年科技馆信息学活动的学生,达到 GESP [四级以上\(含](mailto:达到GESP四级以上（含四级）的学生免试录取。请此类学生在3月15日前将GESP级别证书照片发送至邮箱850268447@qq.com
格式) 四级)的学生免试录取。请此类学生在 3 月 15 日前将 GESP 级别证书照片发送至 邮箱 850268447@qq.com

## 格式要求

## 邮件名:某某小学 3.2 班 张某某 GESP 四级

邮件内容:以附件的形式上传 GESP 级别证书照片